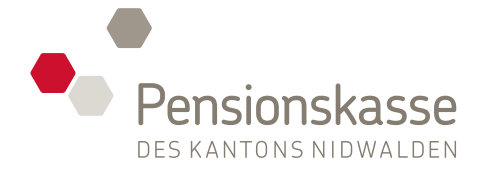

 $01.01.2023$ 

 $44090.40$ 

 $49'000.00$ 

 $17'640.00$ 

## *Kurzanleitung zur Registrierung*

Führen Sie im Login-Bereich unter dem Link «Registrieren» folgende **BALARO**<br>Schritte durch und tragen alle Daten Ihres aktuellen Vorsorgeausweises **FALARO** Schritte durch und tragen alle Daten Ihres aktuellen Vorsorgeausweises ein. Zum Login-Bereich: **[pkportal.nw.ch](http://pkportal.nw.ch)**

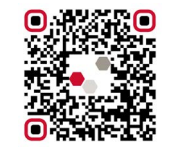

Auch als App im iOS oder Google App Store verfügbar.

**1 Identifizierung** AHV-Nummer, Geburtsdatum und persönlichen Aktivierungscode eingeben.

**2 Benutzerdaten** Persönliche E-Mail-Adresse und Kennwort hinterlegen.

**3 Bestätigung** Bestätigungs-Code (Zustellung erfolgt per E-Mail) eingeben.

**4 Zwei-Faktoren-Auswahl**

Eine der beiden Varianten der «Zwei-Faktoren-Authentifizierung» auswählen.

#### **5 Zwei-Faktoren-Bestätigung**

Bestätigungsschlüssel eingeben und Registrierung abschliessen.

Nach der Registrierung haben Sie jederzeit und von überall sicheren Zugang auf Ihre Daten der beruflichen Vorsorge. Sie melden sich einfach mit Ihrem Benutzernamen, Ihrem Passwort und der gewählten «Zwei-Faktoren-Authentifizierung» an.

### *Jederzeit online die Vorzüge im neuen Portal nutzen.*

Wissen Sie wie hoch Ihr Vorsorgevermögen ist? Neu können Sie direkt online auf alle Ihre Informationen, Dokumente und ihren Vorsorgeausweis zugreifen.

Max Mustermann

29'400.00

# *Übersicht über Ihr persönliches Portal*

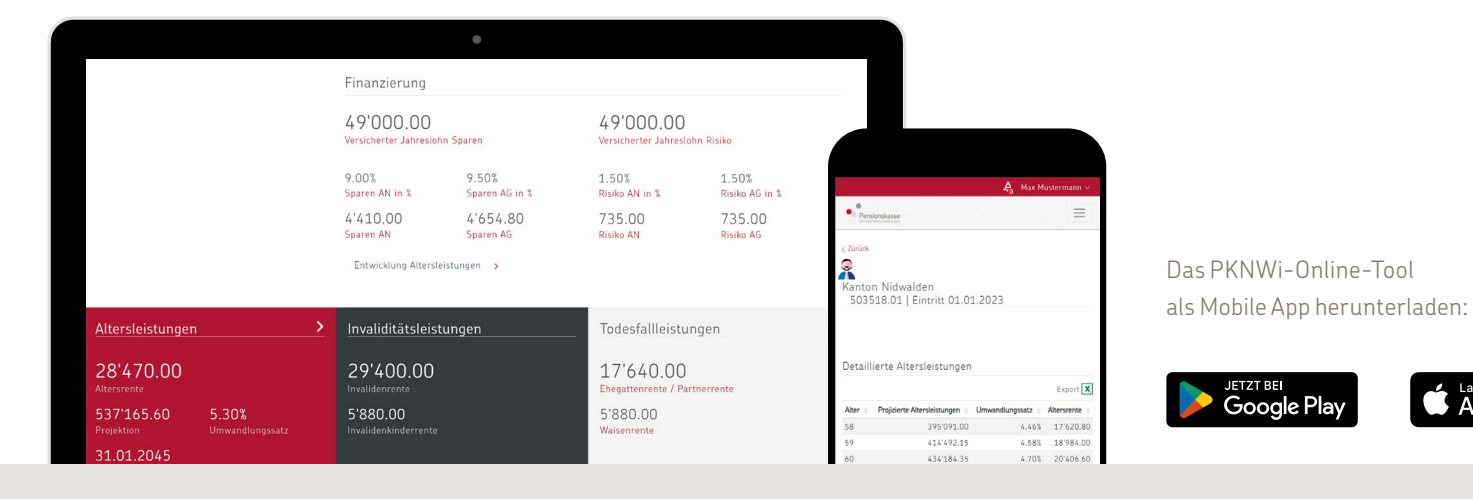

**Folgende Funktionen stehen Ihnen ab sofort im PKNWi-Online-Tool zur Verfügung.**

## **PERSÖNLICHE DOKUMENTE**

 $\mathbf{i}$ 

Sie haben Zugang zu allen aktuellen Dokumenten rund um Ihre persönliche Vorsorge.

 $\bullet$ 這

Sie haben Ihren persönlichen Vorsorgeausweis immer griffbereit.

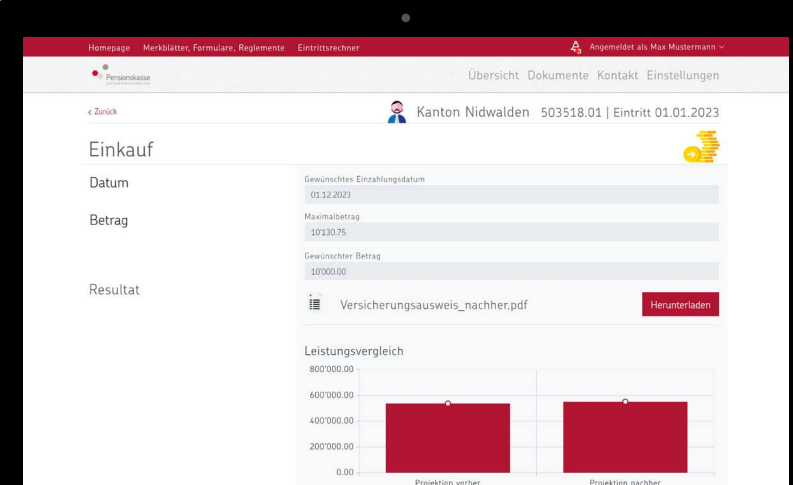

## **PERSÖNLICHE ZAHLEN**

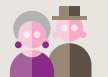

Sie gewinnen eine Übersicht über Ihr voraussichtliches Alters- und Sparkapital.

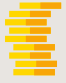

Sie sehen den aktuellen Stand Ihres Sparguthabens.

## **SIMULATION ERSTELLEN**

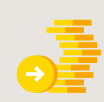

**JETZT BEI**<br>Google Play

Berechnen Sie mit einer Simulation die Auswirkungen eines freiwilligen Einkaufs in die Pensionskasse.

Laden im<br>
App Store

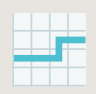

Berechnen Sie mit einer Simulation die Auswirkungen bei einer Lohnänderung.

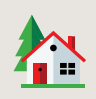

Simulieren Sie einen Vorbezug im Rahmen der Wohneigentumsförderung (WEF).